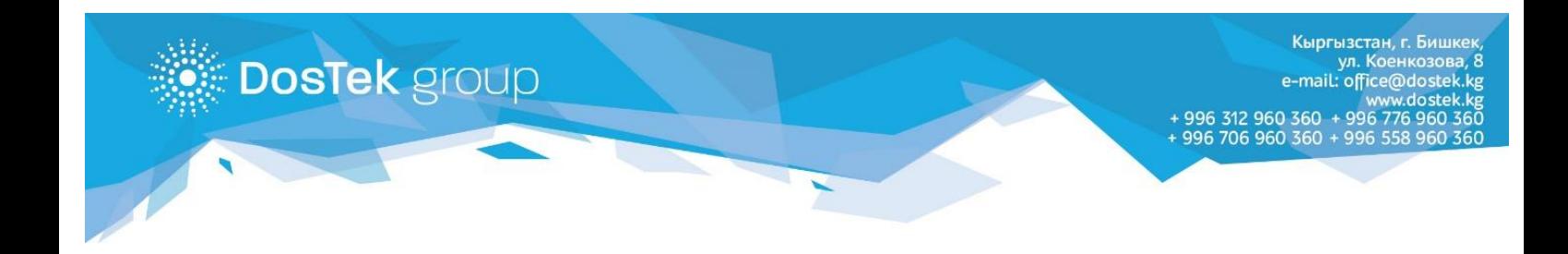

## РУТОКЕНДИ БӨГӨТТӨН ЧЫГАРУУ БОЮНЧА **КОЛДОНМО**

Эгер системага кирүүдө PIN-кодуңузду (пароль) туура эмес терип (PIN-кодду 10 ирэт терүүгө мүмкүнчүлүк берилет), Рутокениңиз бөгөткө түшүн калса, анда төмөнкү иш аракеттерди аркаруу зарыл:

**Көңүл буруңуз!** Мындан кийинки бардык иш-аракеттерди өзгөчө кылдаттык менен аткарыңыз, анткени ашыкча (колдонмодо жазылбаган) иш-аракеттер Рутокендеги берилмелердин баарын (электрондук кол тамга сертификатынын да) өчүрүүгө алып келиши мүмкүн. Андыктан, Рутокенди башкаруу панелинин башка баскычтарын колдонбоону суранабыз.

- 1. Эгер Рутокен Драйвери компьютериңизде жок болсо, кийинки шилтемеге [https://www.rutoken.ru/support/download/windows](https://www.rutoken.ru/support/download/windows/)/ өтүп, Драйверы Рутокен для Windows, EXE жазуусун басыңыз, Лицензионное соглашениенин астын белгилеңиз жана «Условия приняты» баскычын басыңыз. Компьютериңизден Драйверди сактоо папкасын тандаңыз (Рабочий стол папкасын тандоону сунуштайбыз) жана «Сохранить» баскычын басыңыз.
- 2. Рабочий стол папкасынан сакталган Драйверди **таап, ачыңыз.**

**У Панель управления Рутокен**  $\times$ Администрирование Сертификаты Настройки Опрограмме Подключенные Рутокен ◆ Рутокен ЭЦП 0 Ввести PIN-код...  $\checkmark$ Информация Показать сведения о токене Информация... Управление PIN-кодами Разблокировать PIN-коды пользователя. Разблокировать Необходимы права доступа Администратора Рутокен Изменить PIN-коды пользователя или Изменить. Администратора. Необходимы соответствующие права доступа Имя токена Задать имя токена. Необходимы Изменить соответствующие права доступа Форматирование токена и Инициализировать файловую систему и Форматировать. пределить политики безопасности токена. Необходимы права доступа Администратора Рутокен Закрыть

*1-сүрөт. "Рутокен" программасынын терезеси*

3. Ачылган терезеден «Ввести PIN-код» буйругун (баскычын) табыңыз, ал «Администрирование» бөлүгүндө.

4. Ачылган чакан терезеден «Администратор» жазуусун белгилеп, Рутокендин колдонулуп жүргөн PIN-кодун териңиз жана «OК» баскычын басыңыз.

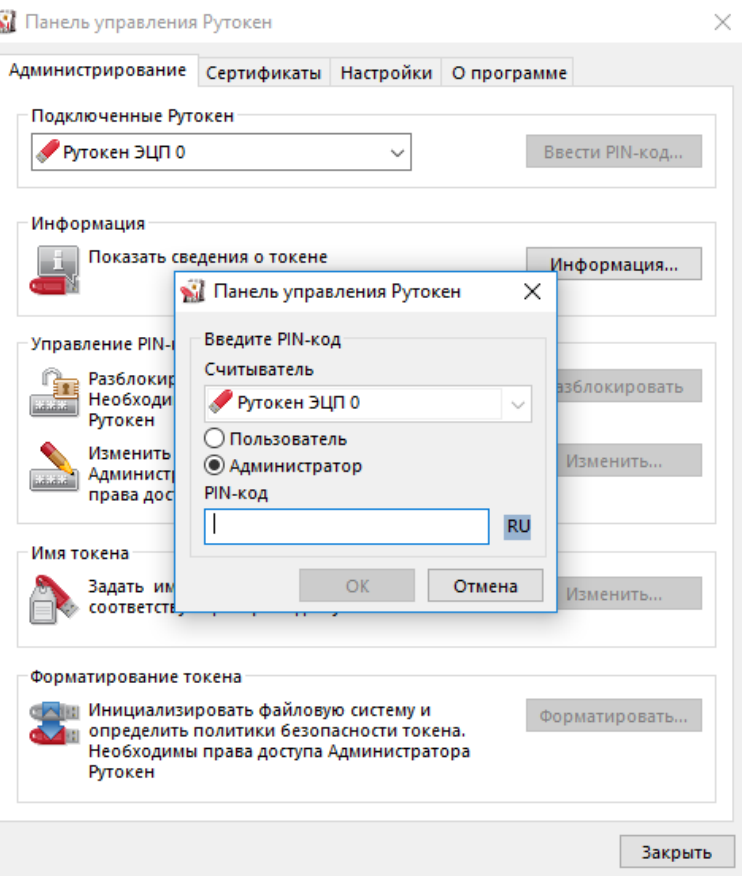

*2-сүрөт. Рутокенди башкаруу панелинин терезеси*

5. «Управление PIN-кодами» бөлүмүнөн «Разблокировать» баскычын басыңыз.

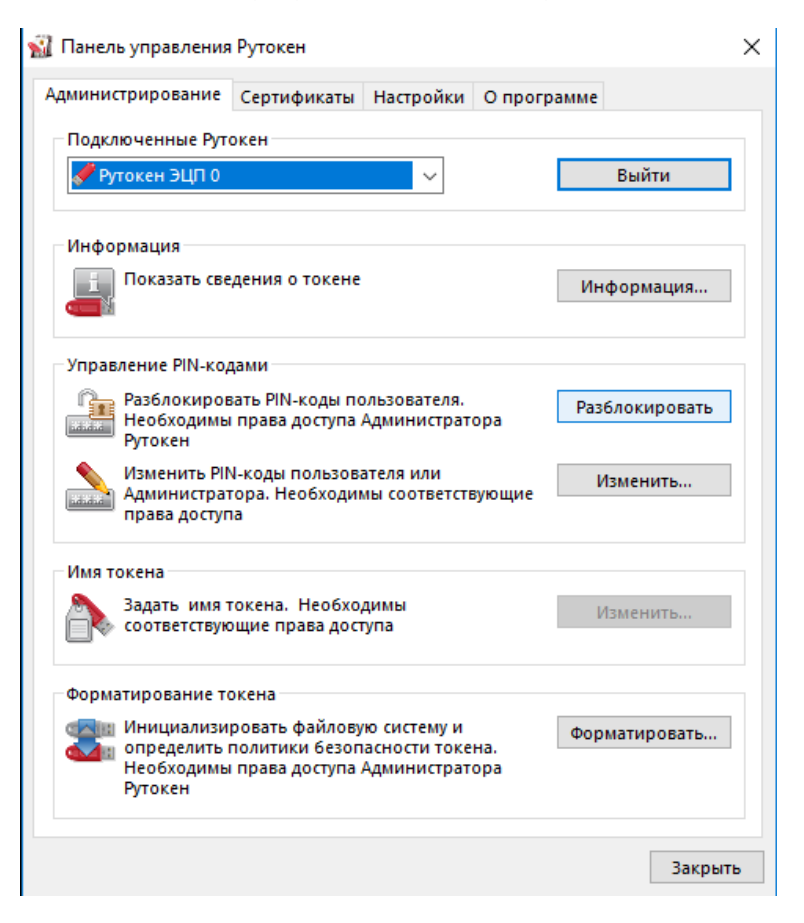

**Көңүл буруңуз!** Эгер суроолоруңуз болсо, техникалык колдоо кызматынын адистерине кайрылсаңыз болот.

Телефондор: 996 (312) 960 360, 996 (706) 960 360, 996 (558) 960 360, 996 (776) 960 360 жана электрондук почта [office@dostek.kg](mailto:office@dostek.kg)